En este artículo testeamos PHD Virtual Monitor, una solución de monitorización para entornos virtuales que contiene una serie de interesantes características, tanto para XenServer como para VMWare, desde CTXDOM.COM deseamos además dar las gracias a 101 Consulting , por habernos facilitado el acceso a las licencias de test y a sus servidores para testear dicha solución.

PHD Virtual Monitor es una solución de monitorización para entornos virtualizados que te permite:

- Controlar y asegurar la disponibilidad de tus servidores y aplicaciones
- Proporciona una visión completa de tu entorno virtual/físico
- Detecta, identifica y solventa de manera rápida los problemas de rendimiento del entorno
- Gestiona y cumple con los acuerdos de nivele de servicio
- Supervisa el entorno desde un único Dashboard

PHD Virtual Monitor es fácil de instalar y proporciona información muy interesante de la infraestructura instalada, tanto virtual como física.

- Permite el envio y recepción de tramas SNMP
- Soporte para AD

Escrito por cristiansan

- Generación y modificación de alertas
- Generación de grupos de seguridad para delegación
- Visionado de visores de eventos/Syslog
- Control del Registro
- Obtención de contadores de rendimiento de las maquinas monitorizadas

Generación y programación de Reports

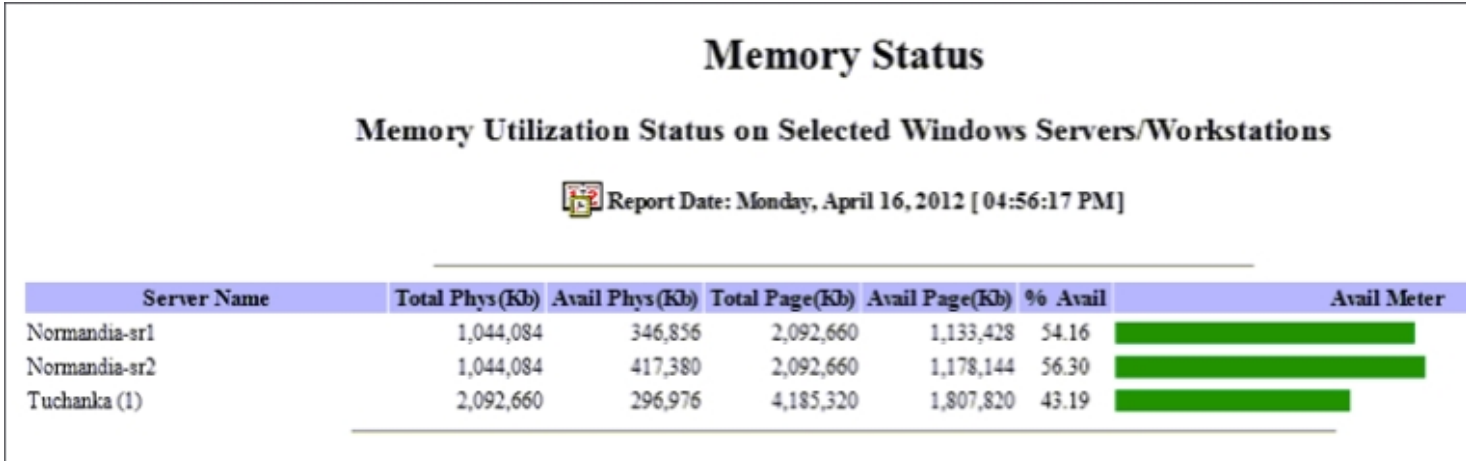

**Veale Dislay Entrance de visor de la producto de la systema de la systema de visores de visores de visores de** 

La instalación del producto es muy sencilla.

Tras adquirir las licencias a través de un Partner de PHD, realizamos la descarga del software a través de la página de PHD. En ella se incluye, tanto el ejecutable de instalación del producto, como los manuales de instalación, de usuario y las notas de versión.

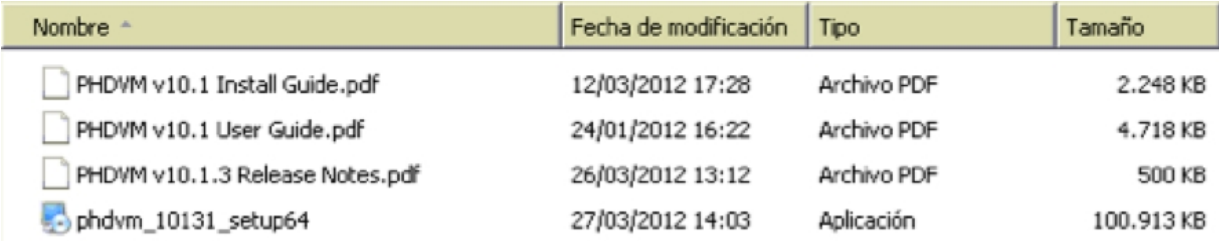

Los requerimientos para la instalación de PHD Virtual Monitor son los siguientes:

Hypevisores Soportados

vSphere 4.x , XenServer 5.5, 5.6 y 6.0

**PHD Virtual Monitor Server** 

Static IP

2GB Minimun (4GB PageFile)

10GB Disk Space

OS: XP, Win7,Vista,2003, 2008 x32/x64

.Net 3.5 SP1

**IE7 or Newer (Active X for Console)** 

DataBase PHD Virtual Monitor

Access or SQL Server (<50 máquinas es necesario SQL Server)

SQL Express 2005 es la Base de Datos default en la instalación

Tras cumplir con los requisitos, se procede a la instalación del producto. El proceso es muy sencillo:

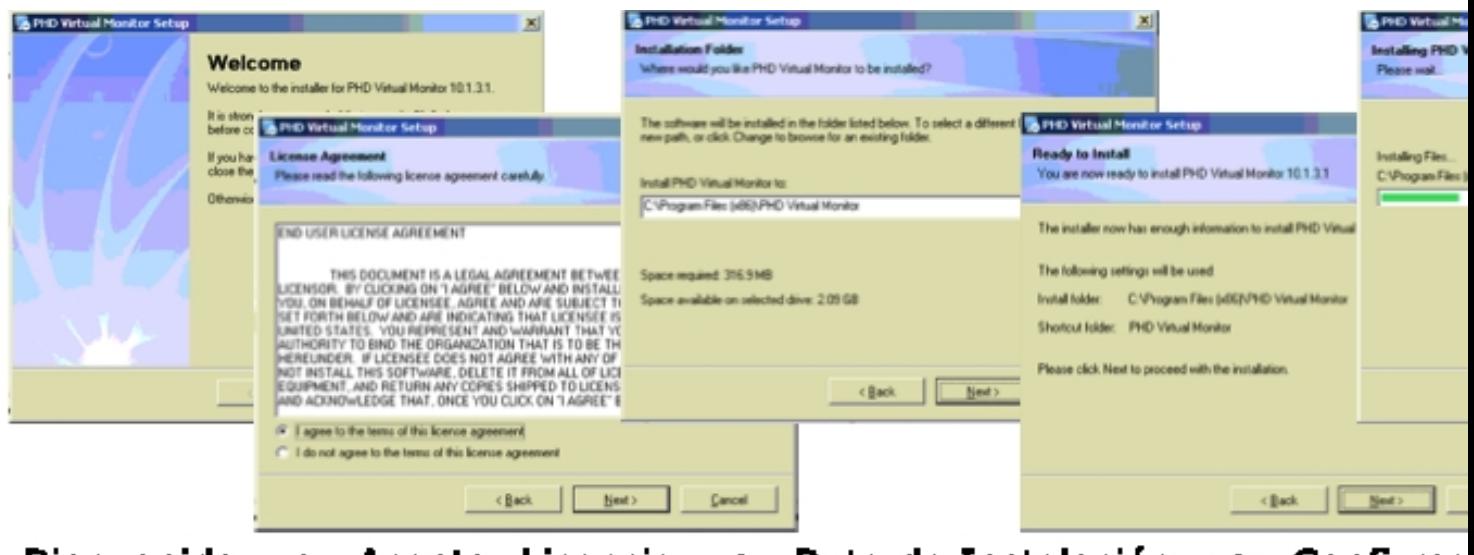

-> Aceptar Licencia -> Ruta de Instalación **Bienvenida** Confirma

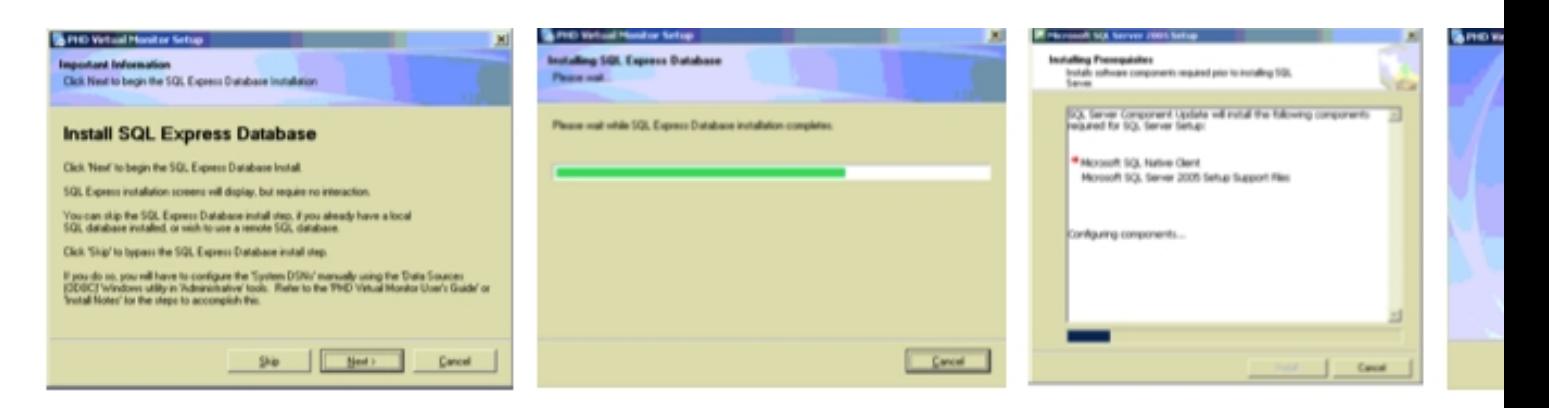

SQL Welcome -> Install SQL Express -> Finish Installat

Finalizado el proceso de instalación, dispondremos de un icono de acceso a la consola de PHD Virtual Monitor, donde se abrirá una ventana de IE con acceso a la IP del servidor PHDVM p:81.

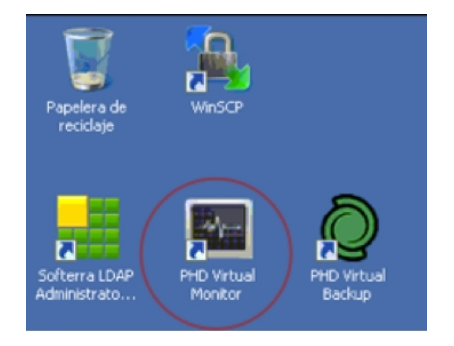

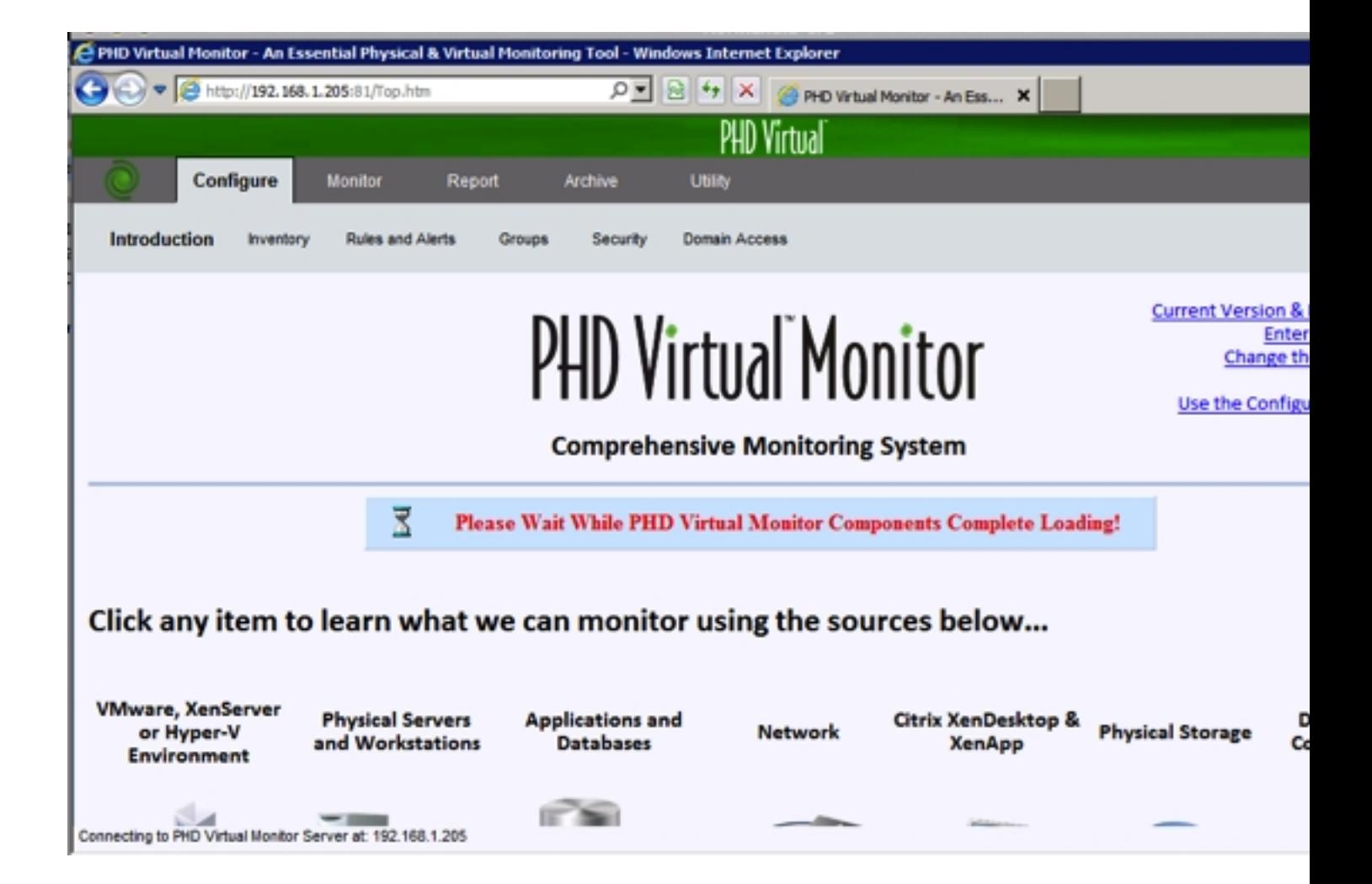

En este punto, PHD Virtual Monitor, ya ha sido instalado. Es el momento de configurar el producto para la monitorización de nuestro entorno.

# **Configuración básica PHD**

El primer paso a configurar en PHD Virtual Monitor es establecer la conexión con nuestros Pool hypervisores o host StandAlones

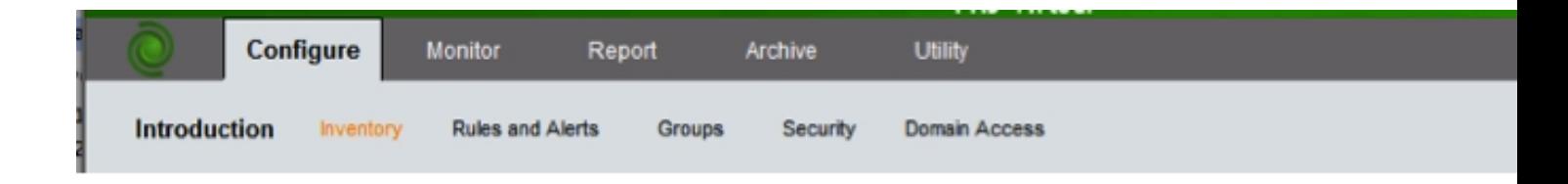

En la pestaña configure podremos configurar nuestro servidor. En el primer arranque, de todos modos, disponemos de un Wizard que nos permitirá realizar la configuración de los hosts.

**Current Version & License Count Enter a License Key** Change the Date format

Use the Configuration Wizard

Arrancamos el wizard de configuración y seleccionamos "Configure Virtual Enviroment". Introducimos las credenciales para el acceso a nuestro host/pool de hypervisores.

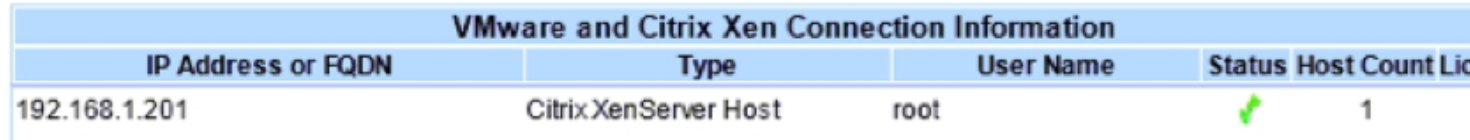

En este punto se nos mostraran los hosts disponibles (si es un Pool) a seleccionar para la monitorización:

Now determine which Hosts you want included in the collecting and monitoring, based on your available Host licens these Steps:

(1) Designate which Hosts you want to be licensed by moving to the appropriate box. Data will not be collected by I Virtual Monitor for Hosts that do not have an assigned license:

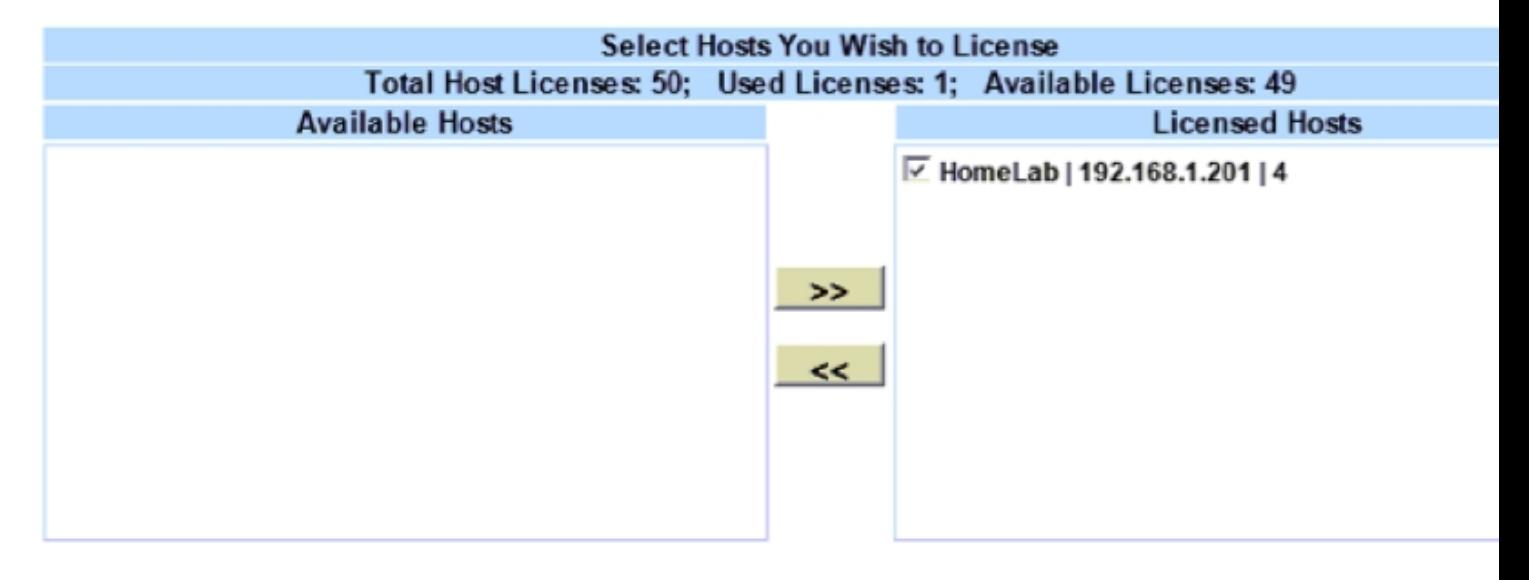

Seleccionamos el host y finalizamos el wizard.

Escrito por cristiansan Viernes, 22 de Junio de 2012 11:49 - Actualizado Viernes, 22 de Junio de 2012 12:28

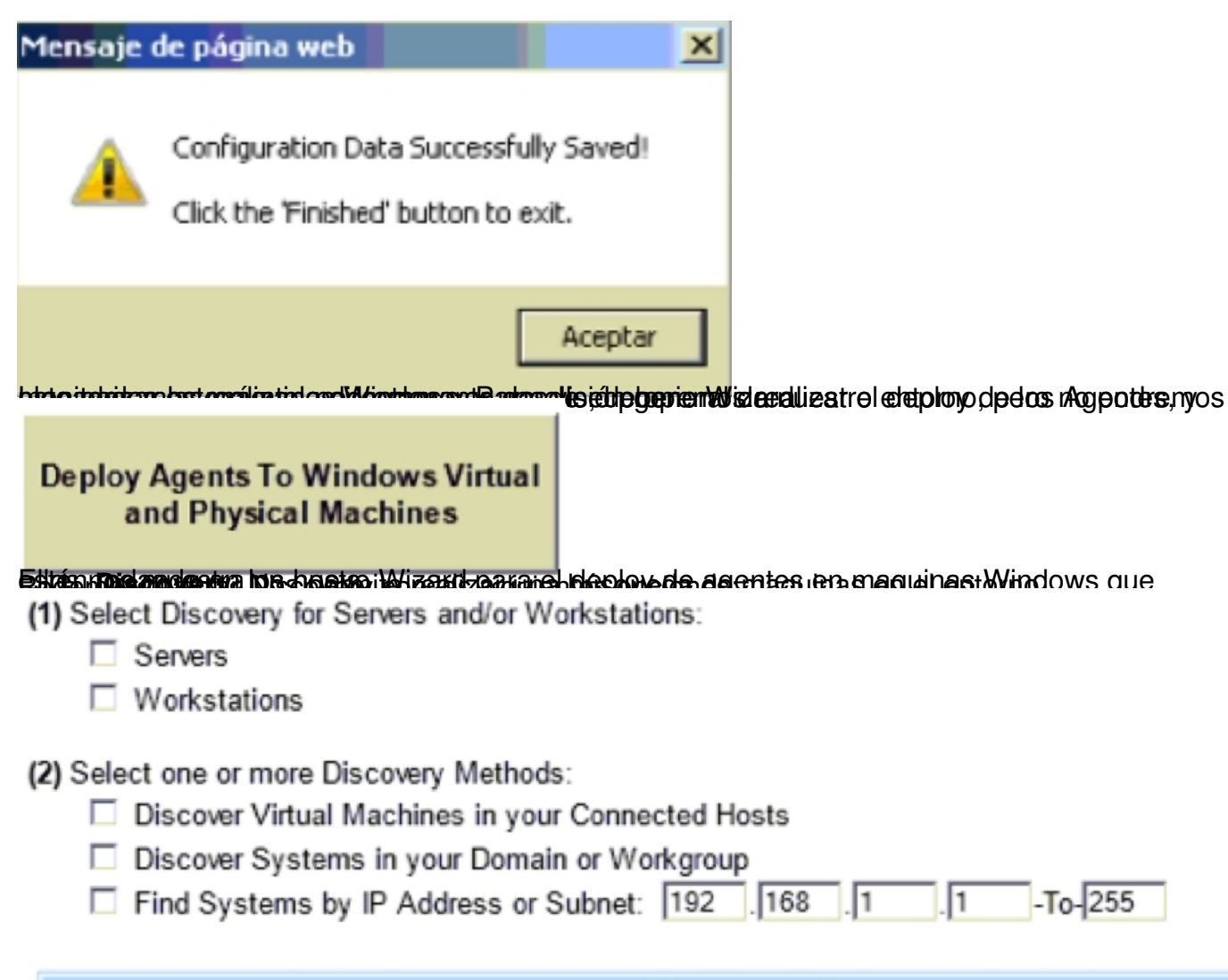

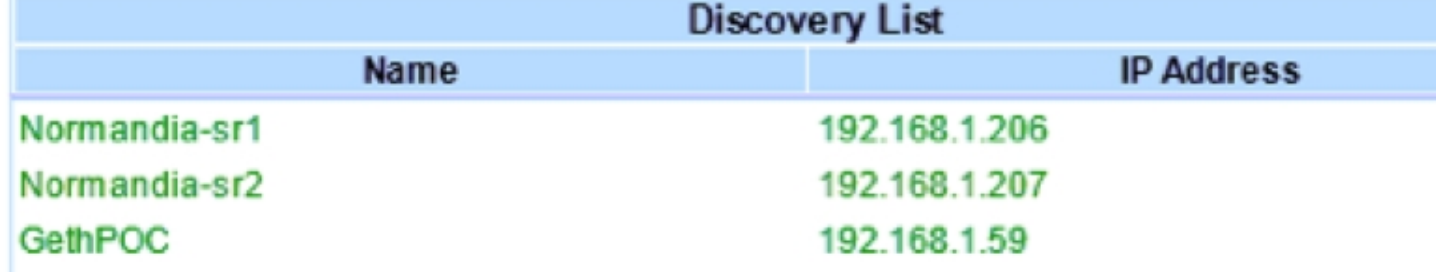

Ballbusher water het wij wet to state of the state of the state of the material and a state of a will be set and cloim as

Veamos el funcionamiento de **PHDVM**.

Desde la pestaña "Monitor" tenemos acceso a multitud de opciones de monitorización. Visualizaciones genéricas "Dashboard" o centralizadas en el tipo de recurso a monitorizar. Veamos algunas capturas:

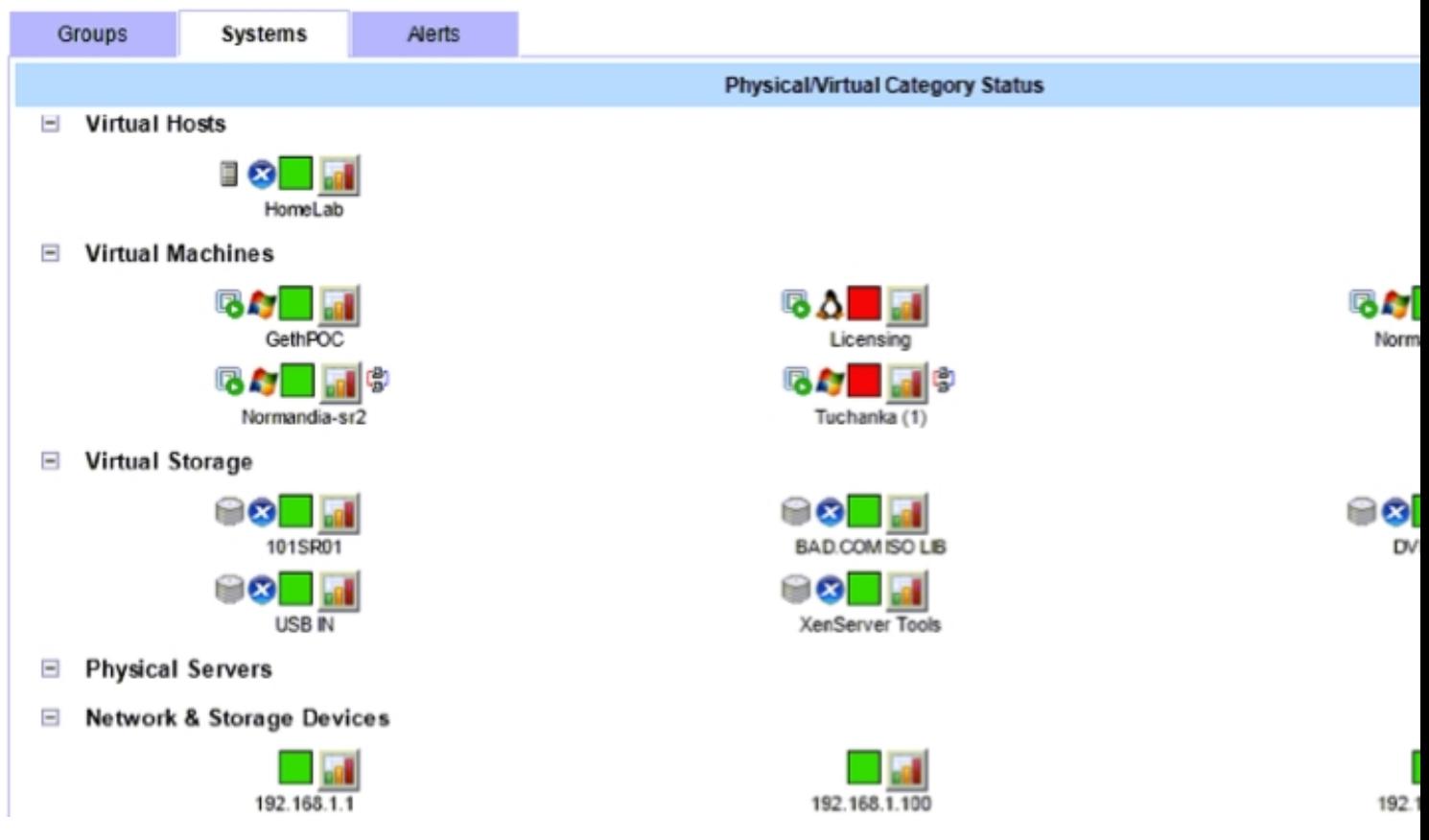

Muestra el estado de las maquinas de un vistazo. En rojo, aquellas con algún problema identificado. Desde la pestaña Alertas, podemos visualizar directamente las alertas y el tipo de alerta que afectan el entorno:

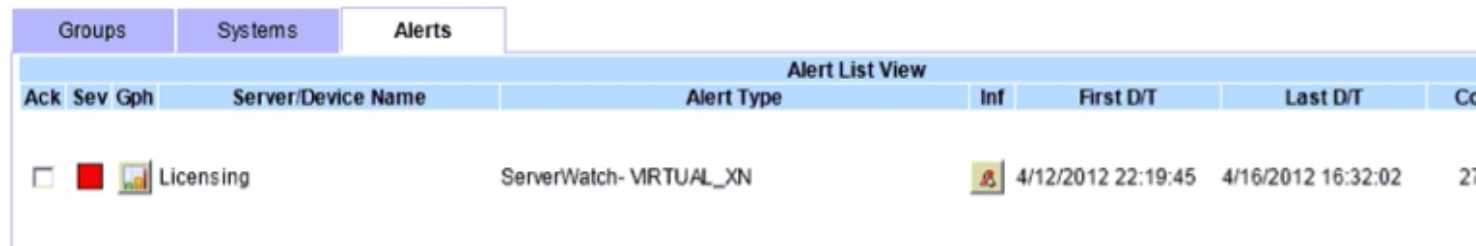

Si por el contrario queremos una visión general del uso de distintos elementos como CPU, Memoria, Storage...

## Memoria:

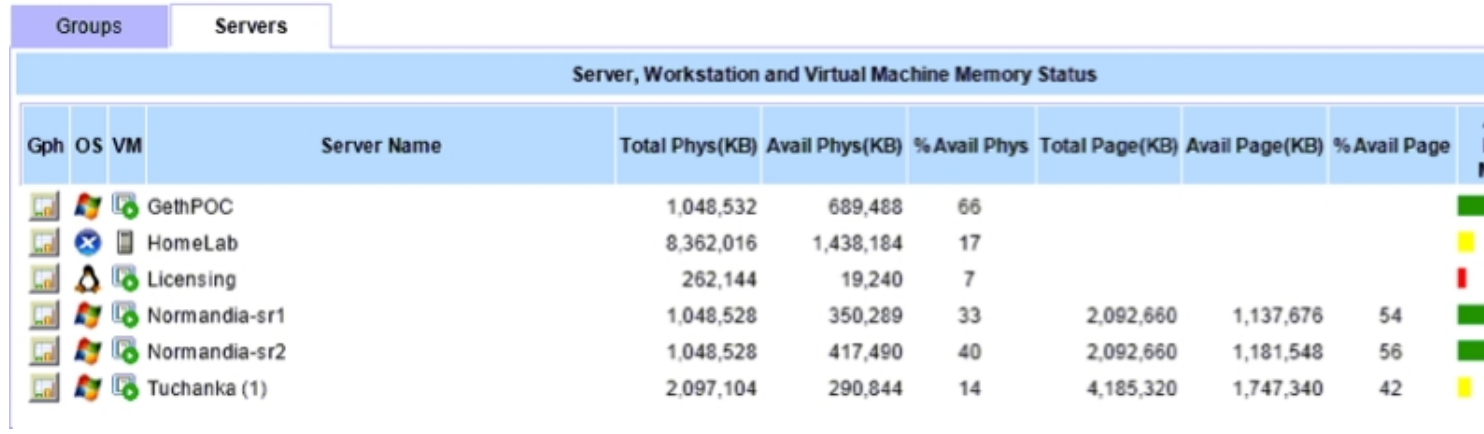

## Storage:

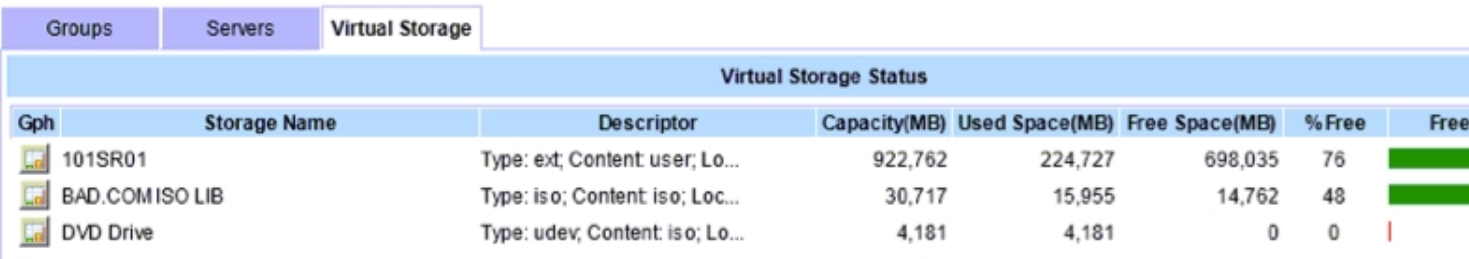

 $\mathbb{E}$ 

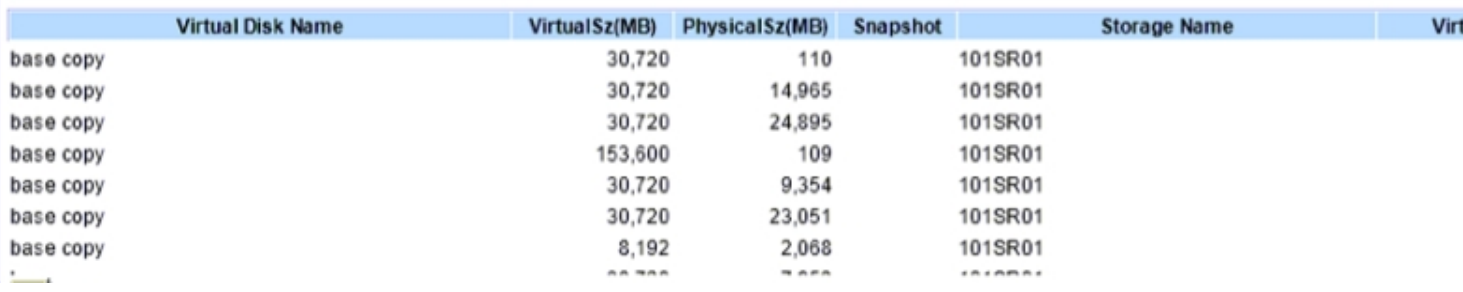

## Disponibilidad del sistema:

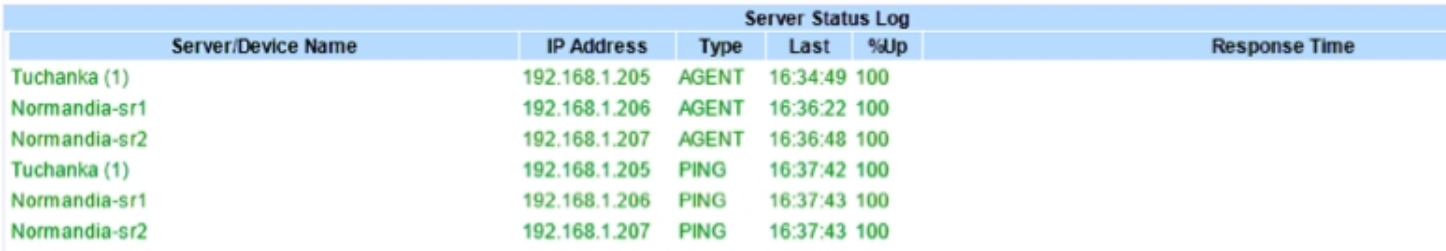

Desde la pantalla inicial, podemos acceder a una knowledgeBase interna por alarmas y podemos ver en detalle las métricas de rendimiento de cada una de las máquinas:

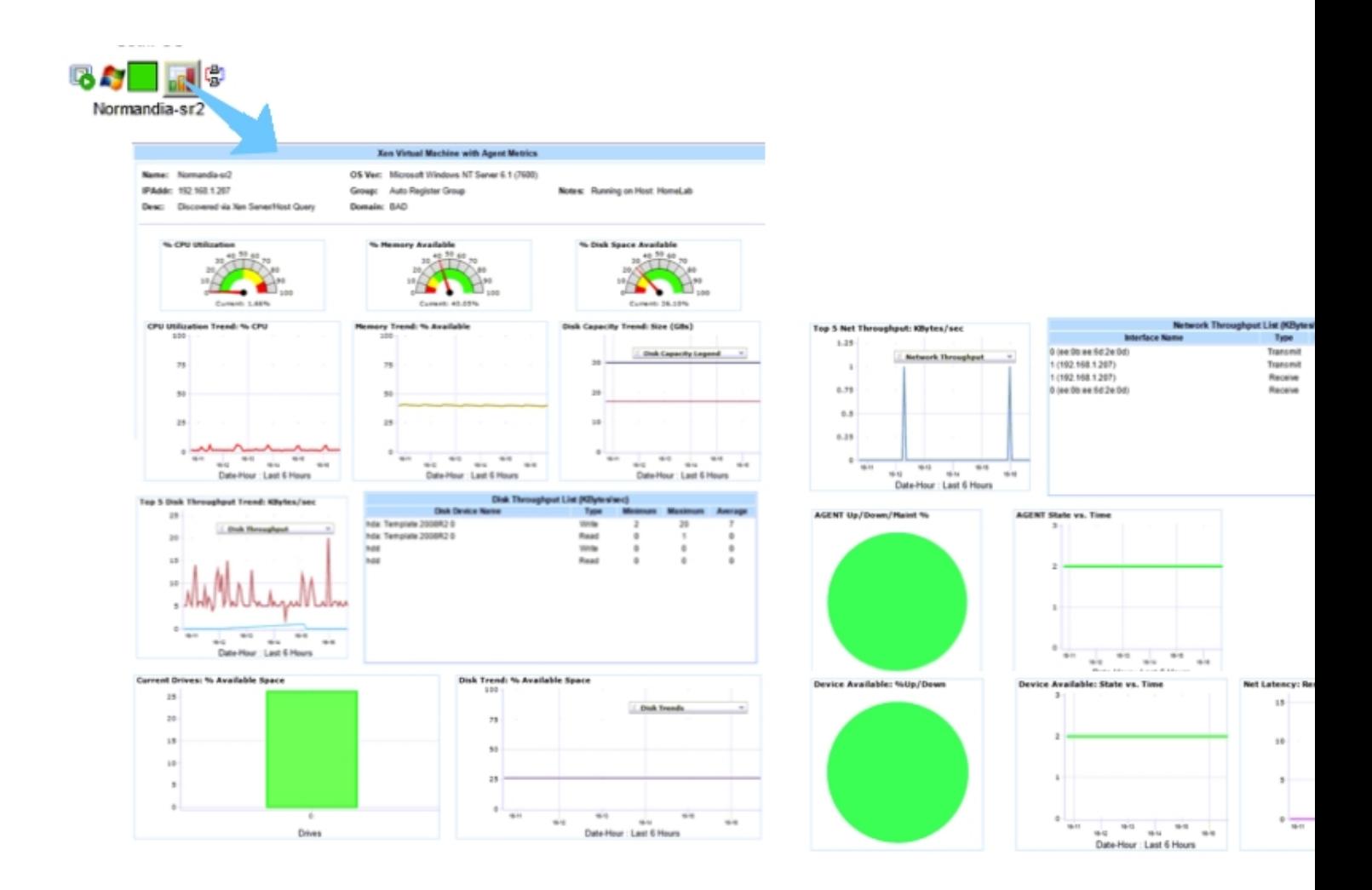

## **Conclusiones:**

Escrito por cristiansan

PHD Virtual Monitor es un producto a tener en cuenta en cuanto a monitorización de entornos virtuales basados en XenServer y VMware.

Fácil y rápido de instalar (como parece que va a ser la tónica en los productos de PHD Virtual), PHDVM es un entorno de monitorización muy completo que hará las delicias de más de un especialista IT.

**Sin lugar a duda un producto 100% recomendado** que puede llegar a convertirse en un referente en cuanto a monitorización de entornos virtualizados, tanto por su sencillez de implementación como por la potencia e información que proporciona esta solución.

Prueba PHDVM con la trial de 15 dias, solicitala en:

http://www.101-consulting.com